**1**

 $\bullet$ 

# **Robust Design Optimierung using optiSLang inside ANSYS Workbench**

# **supported by HPC parametric packs**

Dr.-Ing. Johannes Will

Managing director Dynardo GmbH

# **Excellence of optiSLang**

- optiSLang is an algorithmic toolbox for sensitivity analysis, optimization, robustness evaluation, reliability analysis and robust design optimization
- optiSLang is the commercial tool that has completed the necessary functionality of sensitivity analysis, optimization and stochastic analysis to run real world industrial applications in CAE-based robust design optimizations
- optiSLang offers the beginner and expert users **easy and safe to use**  predefined workflows of best practice
- Since 2009 interfacing via optiPlug support ANSYS workbench-optiSLang applications

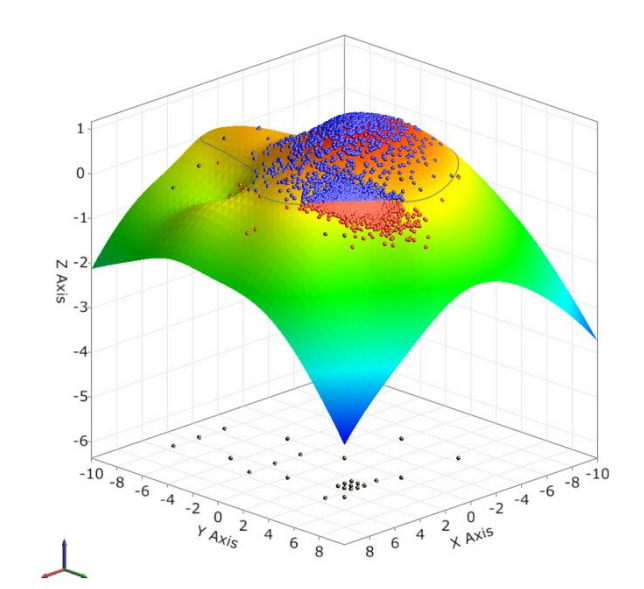

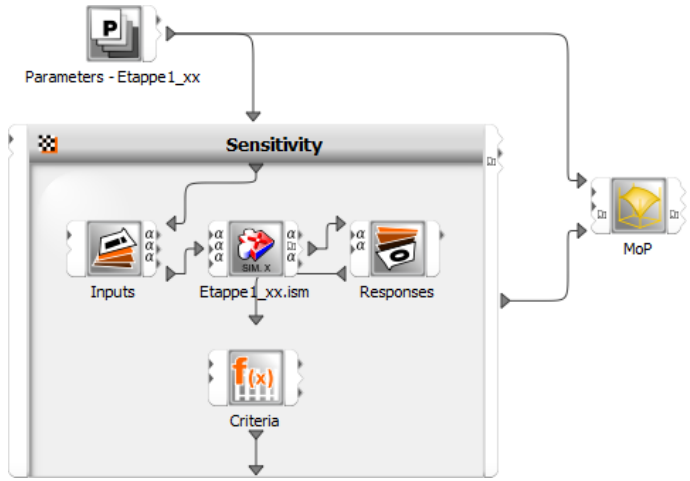

# **optiSLang inside ANSYS Workbench v14**

Modules Sensitivity+MOP, Optimization and Robustness+MOP provide "best practise" optiSLang functionality

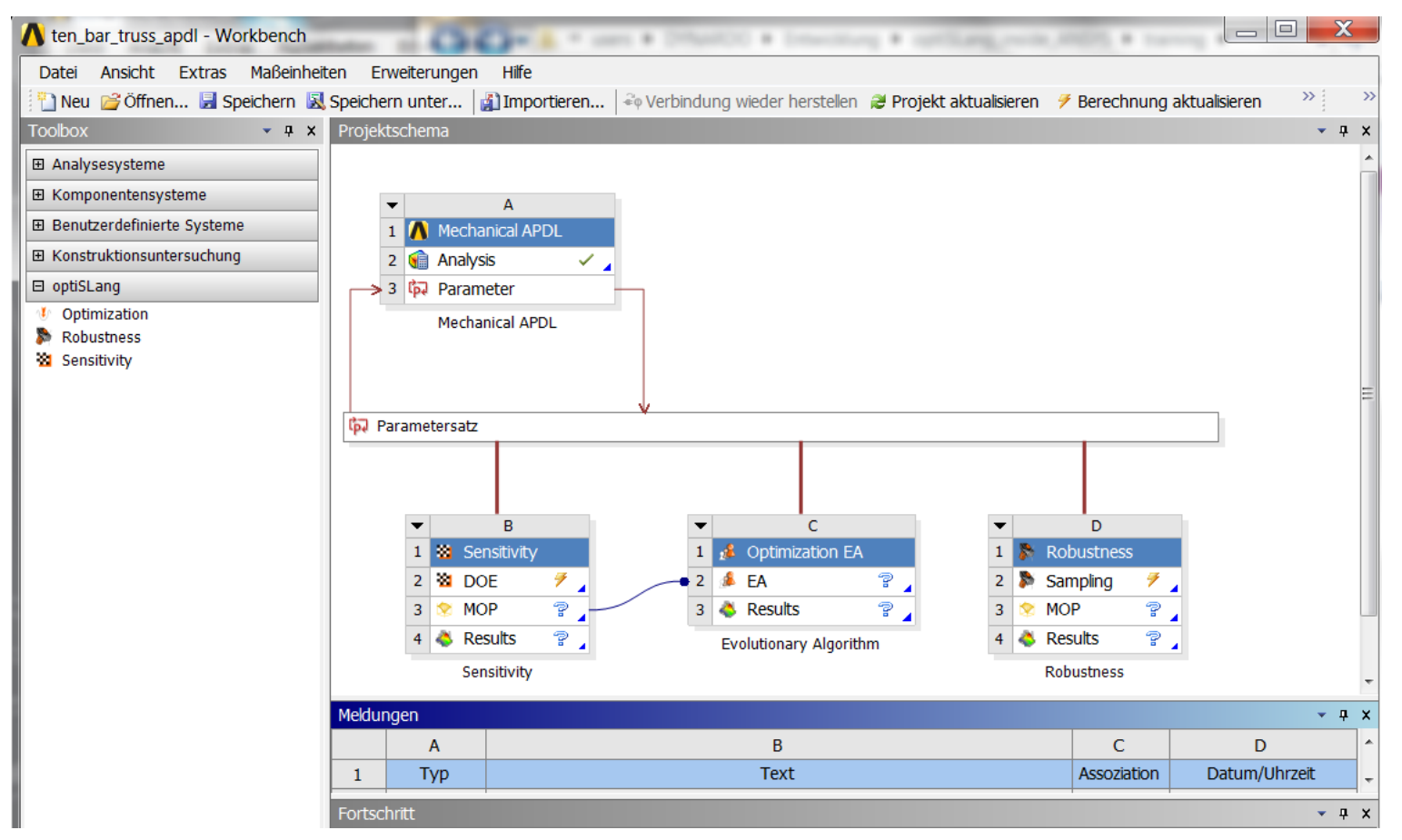

# Sensitivity Analysis

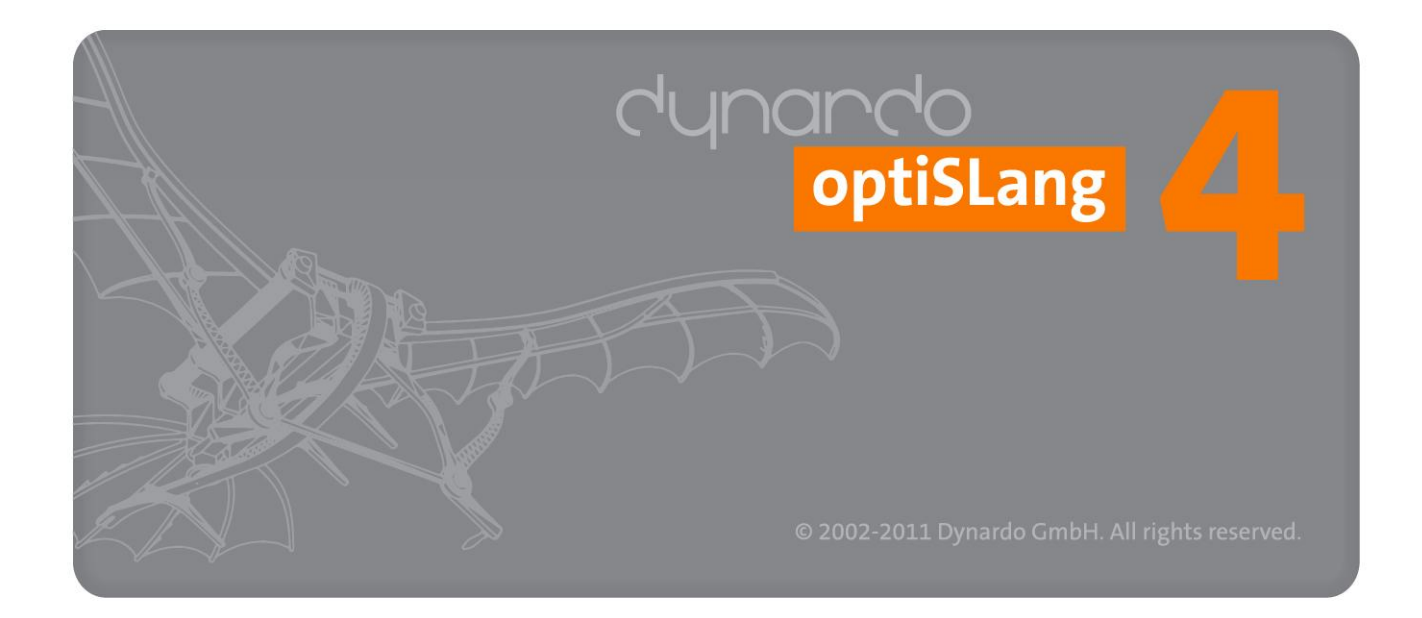

# (Design Exploration)

# dynando

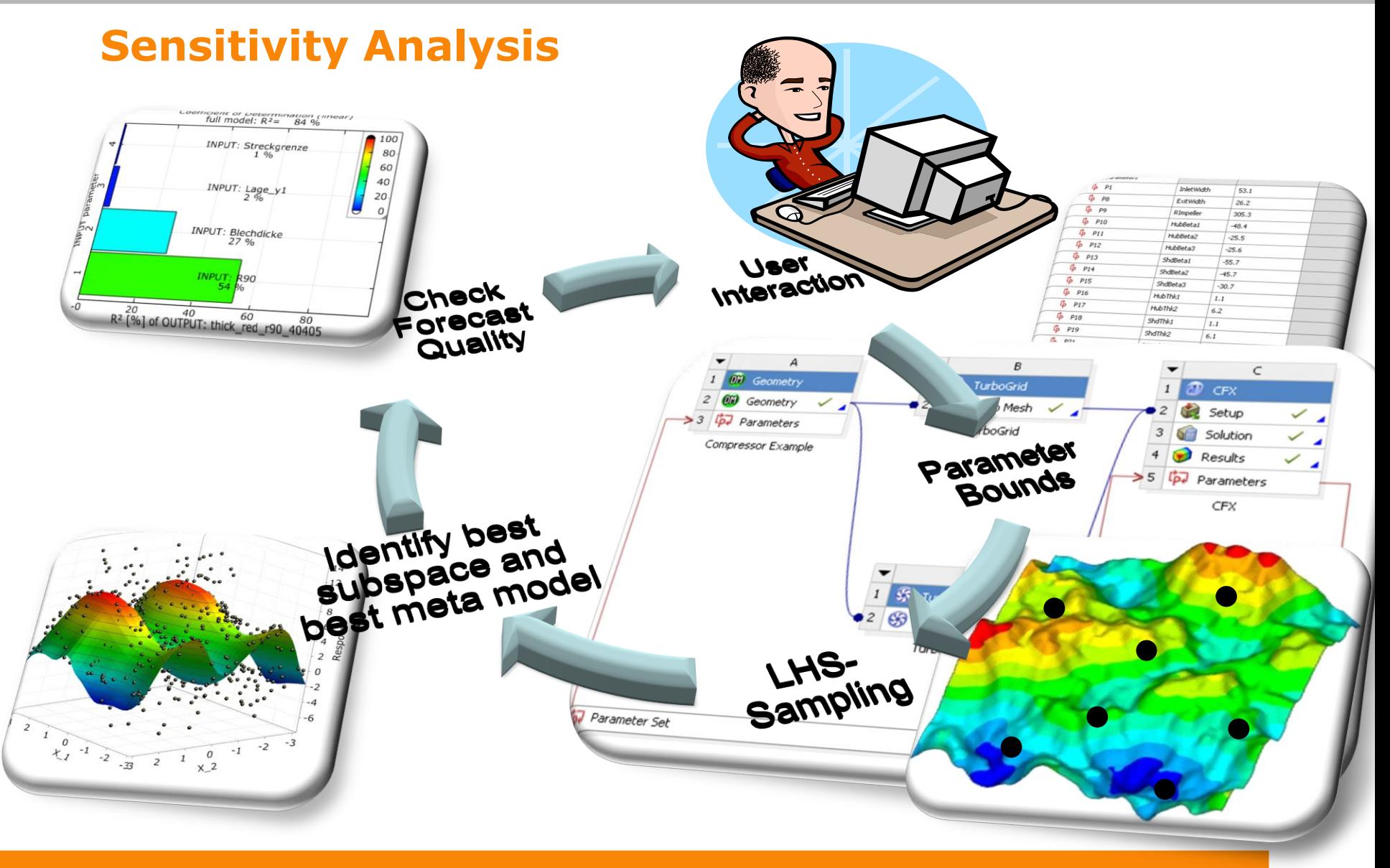

# **Sensitivity Module**

### **Minimal required user input:**

Definition of parameter variation

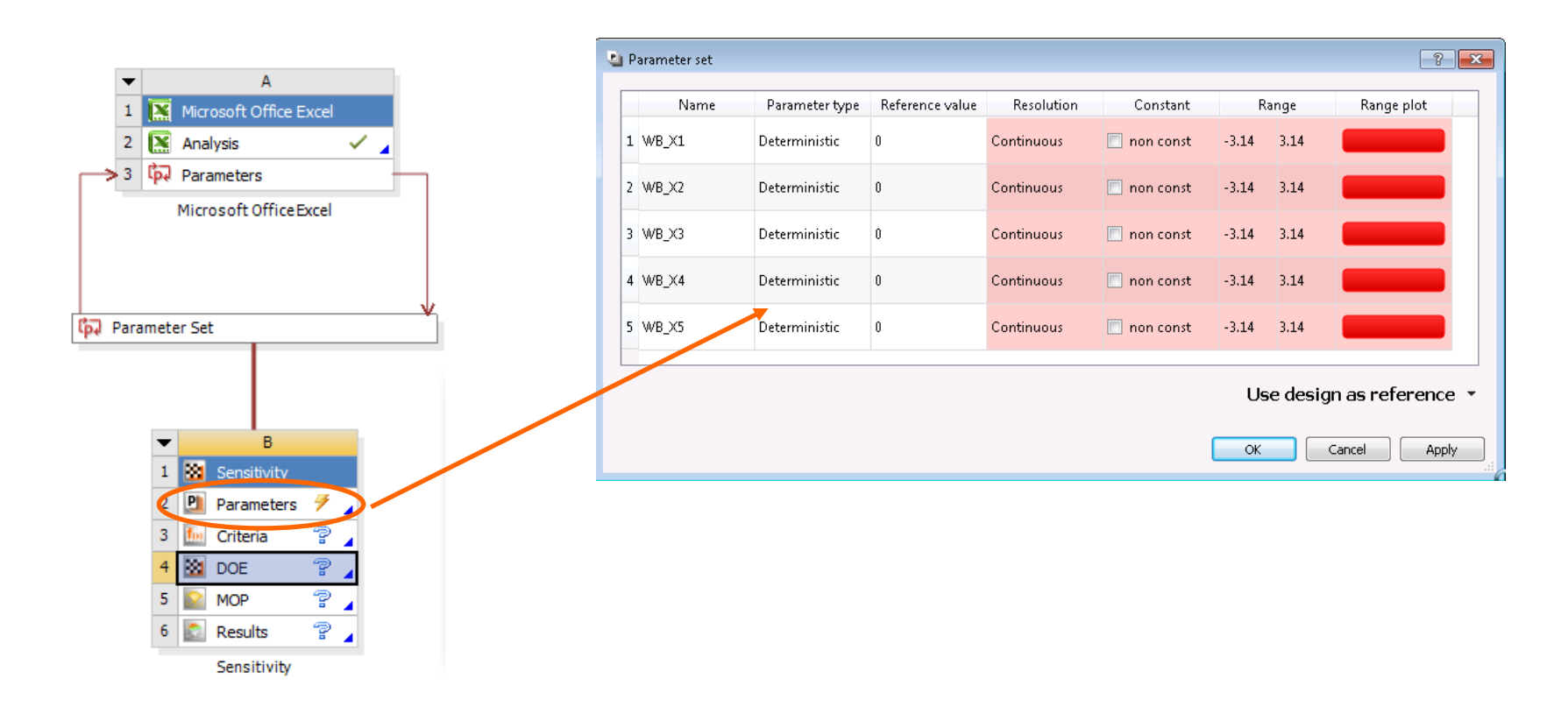

# **Sensitivity Module**

The Meta Model of optimal Prognosis (MOP) is automatically created out of the DOE-Sampling **Minimal required user input: non**

Additional features:

. supports removing designs out of DOE Post Processing

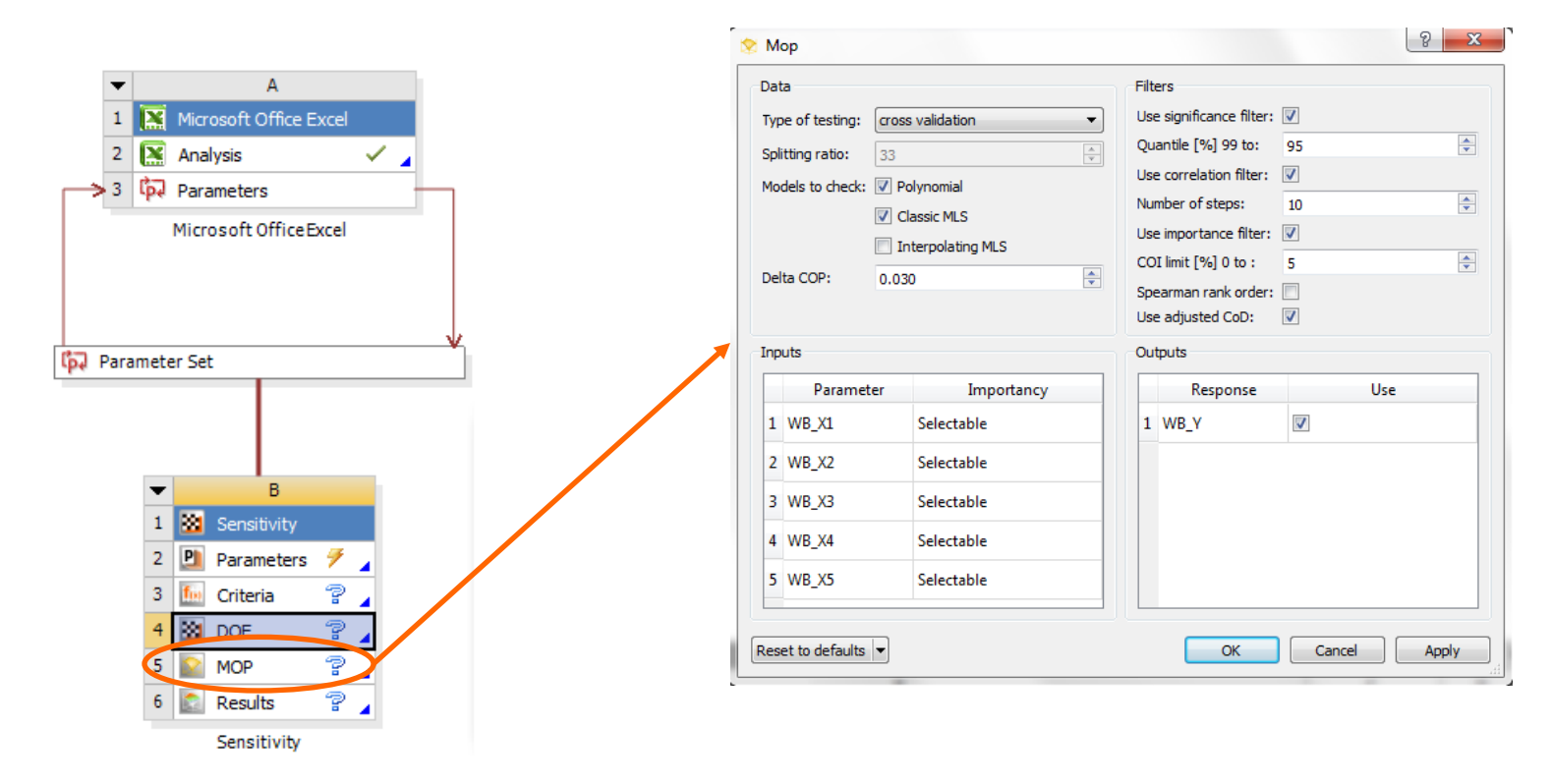

# Optimization

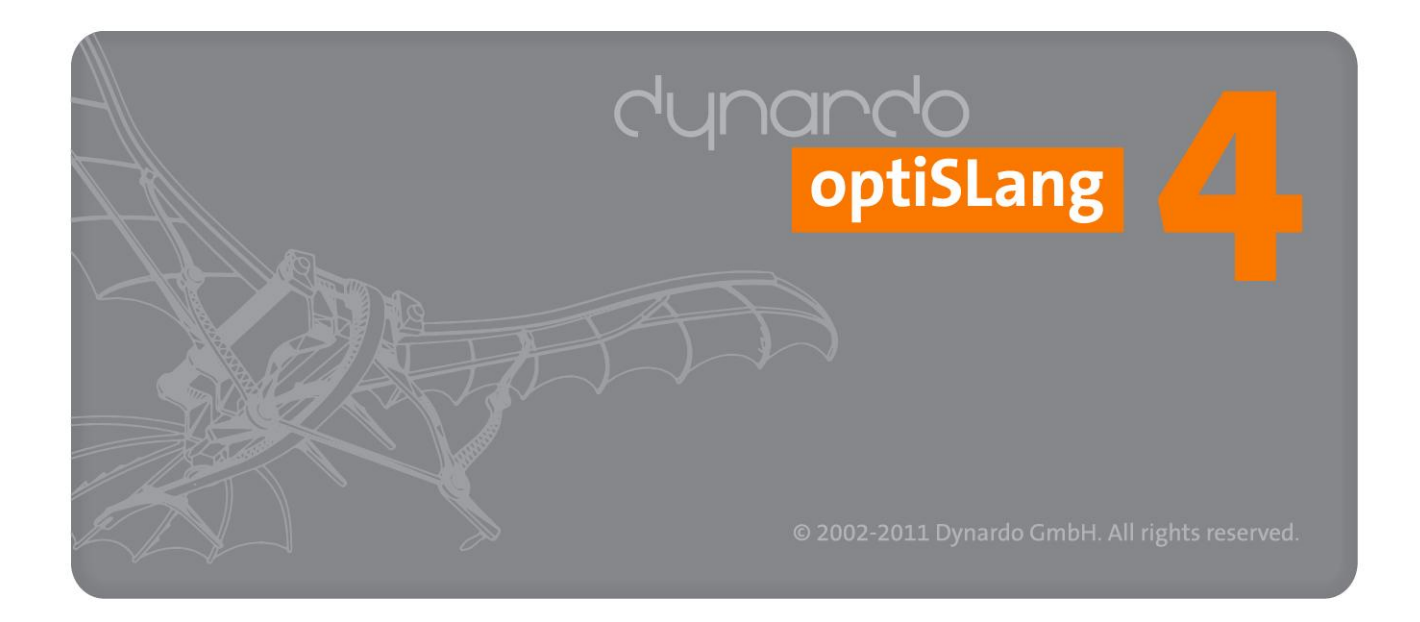

# **Sensitivity Analysis and Optimization**

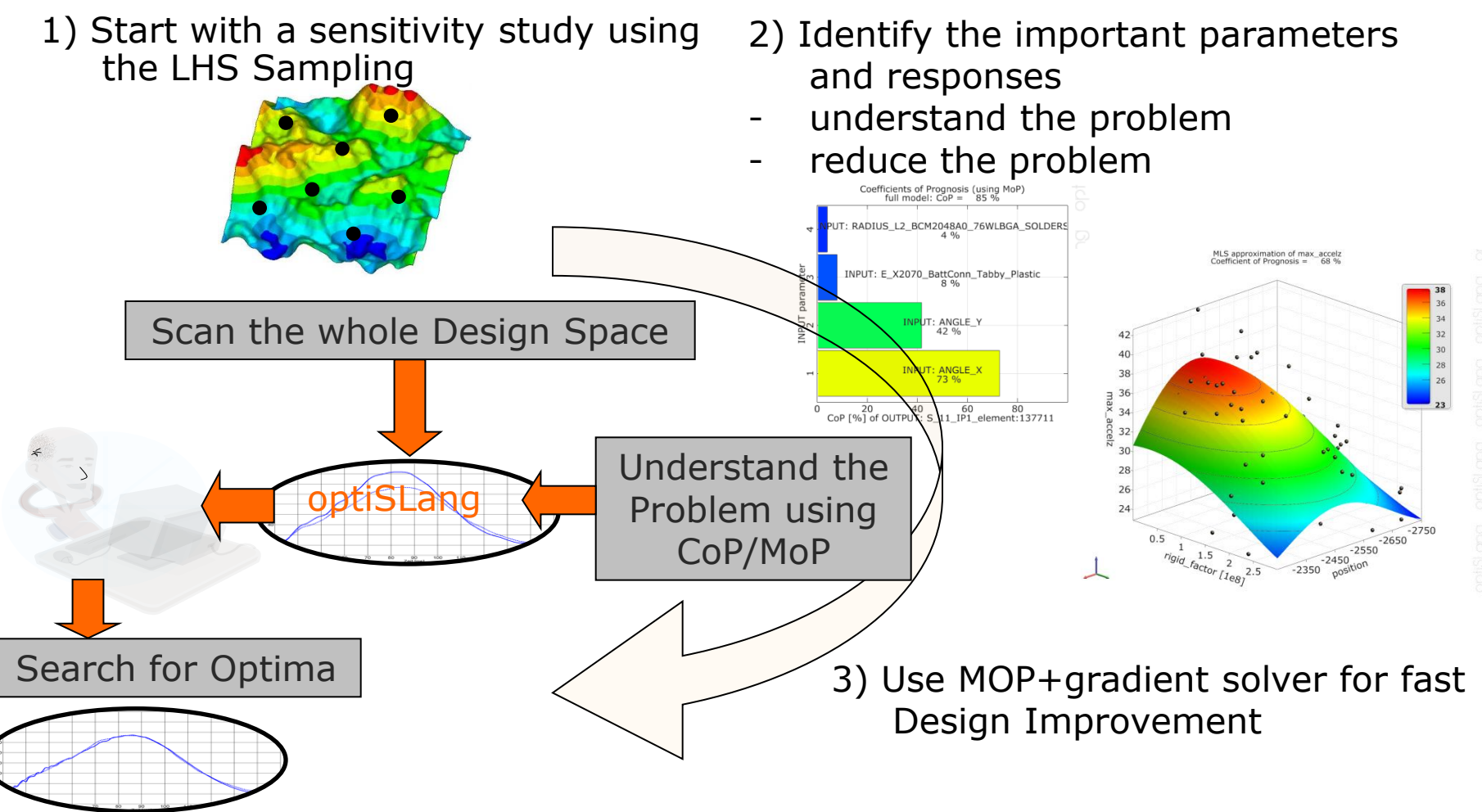

4) Run an ARSM, gradient based or biological based optimization Algorithms

**10**

# **Optimization using MOP**

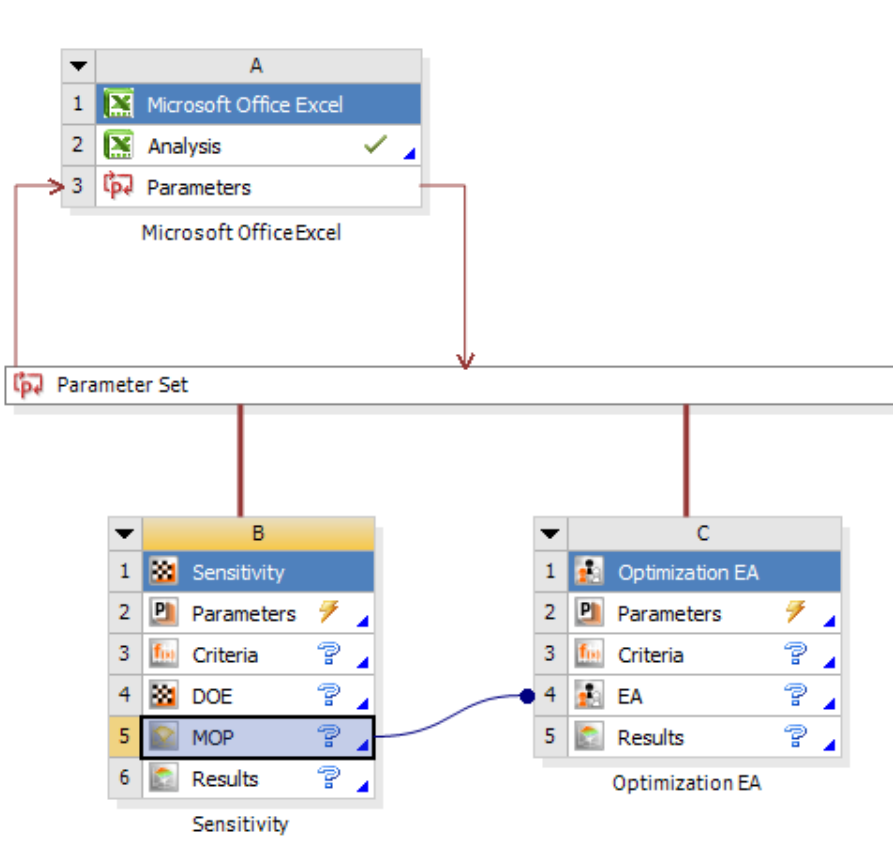

After sensitivity analysis optimization using MOP is supported.

### **Minimum required user input:**

- drop the optimization module onto MOP
- defining objective and constraints

"Optima" which are based on meta models need to be verified!

Proof optima:

- Automatic verification with real ANSYS call
- Check differences in post processing

# **Optimization Algorithms**

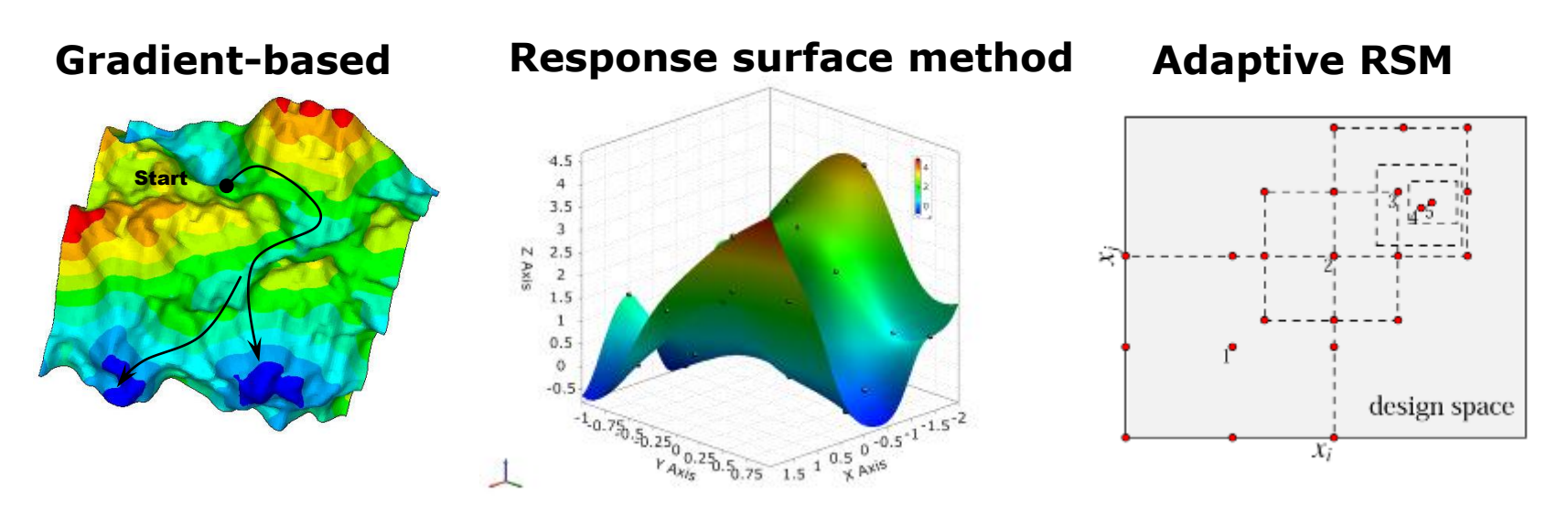

### **Nature inspired optimization algorithms:**

- Genetic algorithms,
- Evolutionary strategies
- Particle Swarm Optimization

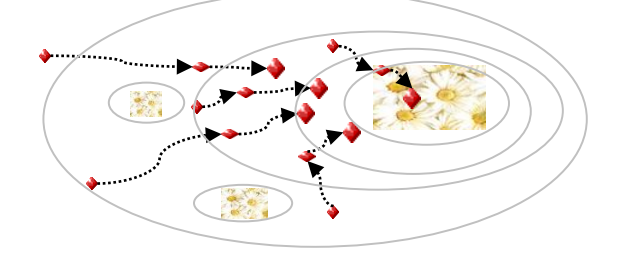

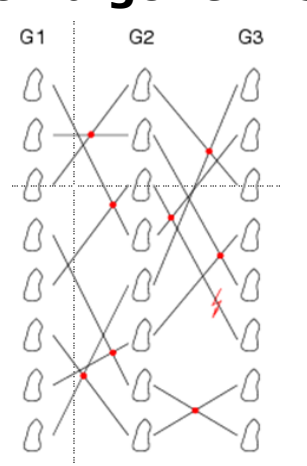

**Pareto Optimization**

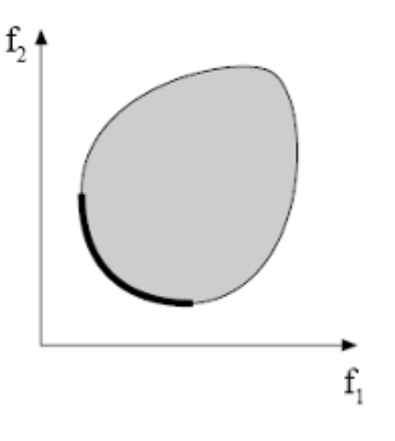

# **When to use which Algorithm**

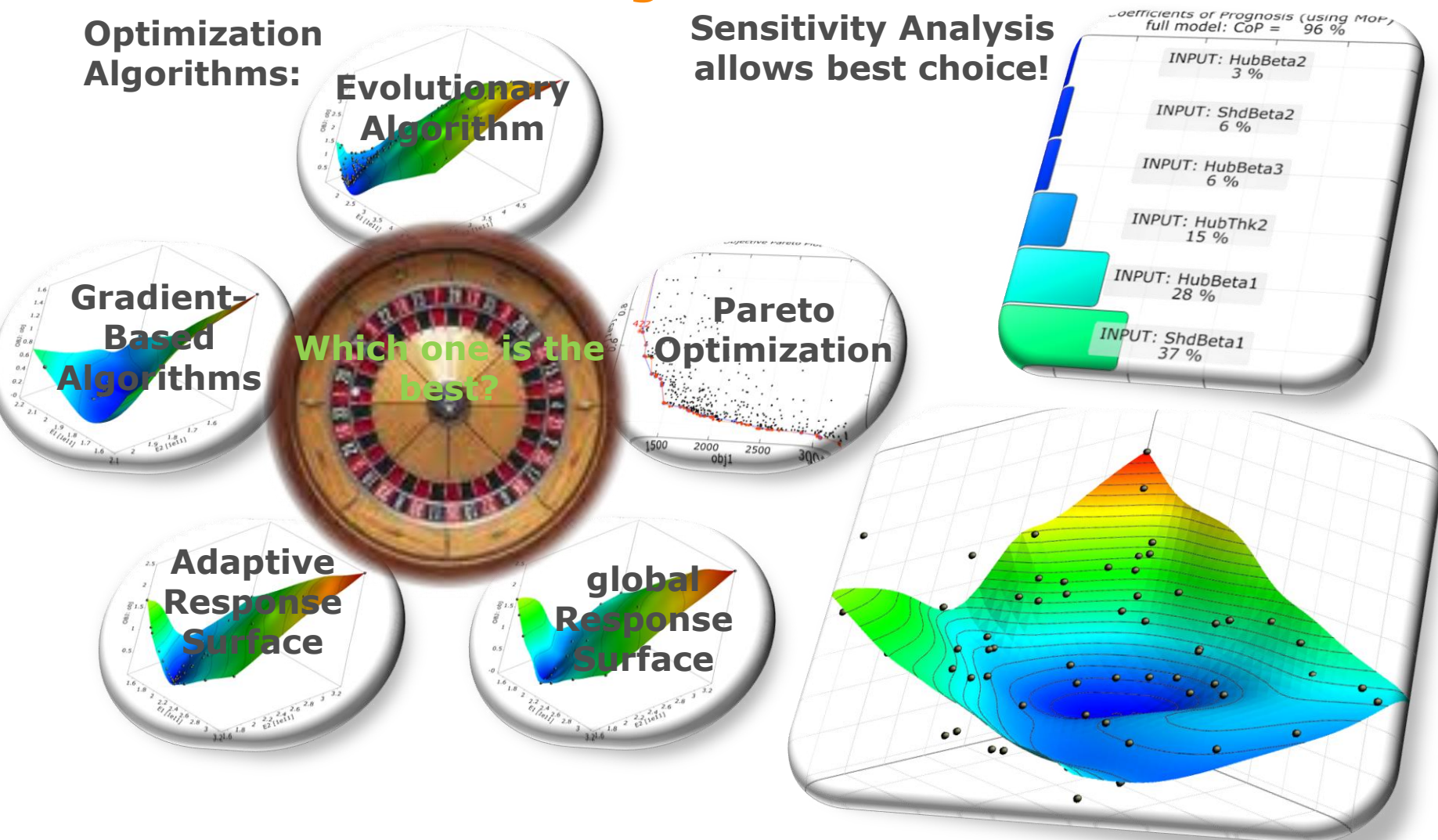

# **Optimization Wizzard**

optiSLang helps you to select a suitable optimization algorithm. Support the underlying (automatic) selection process with some additional information about the solver and the problem itself.

Exampel for using MOP and best design Sensitivity:

- 1. Set the analysis status as "Preoptimized" (best design from Sensitivity)
- 2. Set the constraint violations to "Seldom"
- 3. Set failed designs to "None" (MOP gives always response values)
- 4. Set solver noise to "None" (MOP gives a smooth surface)

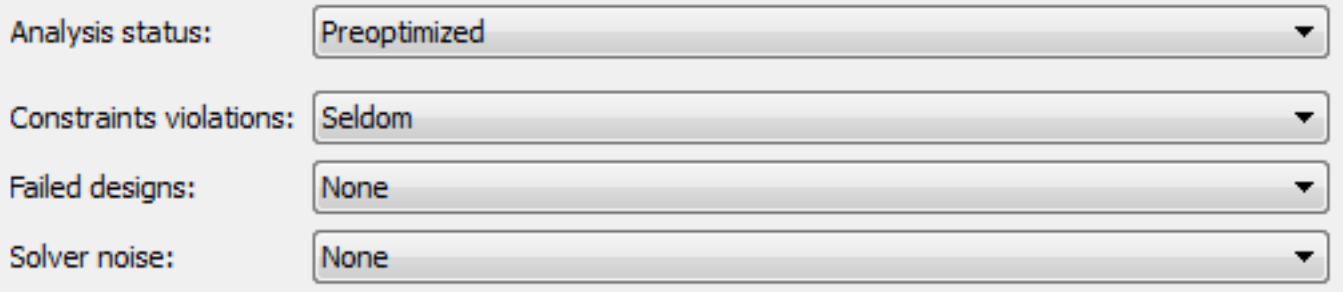

# **Optimization Wizzard using MOP**

Suggested algorithm is NLPQL Start point is automatically selected Press "Next"

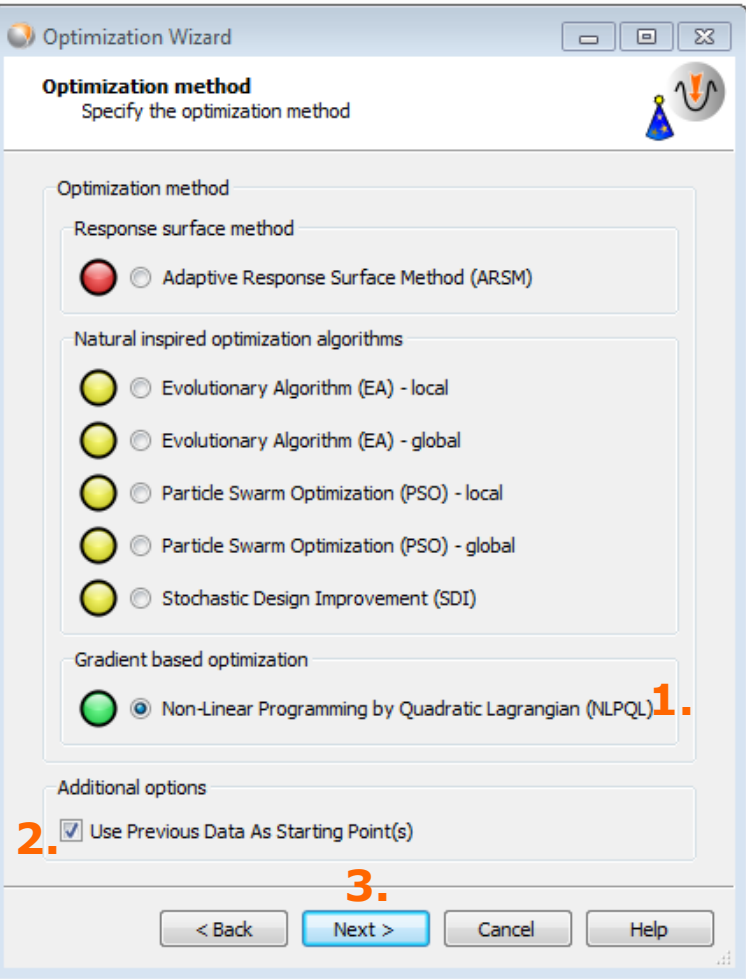

# Robustness Design Optimization

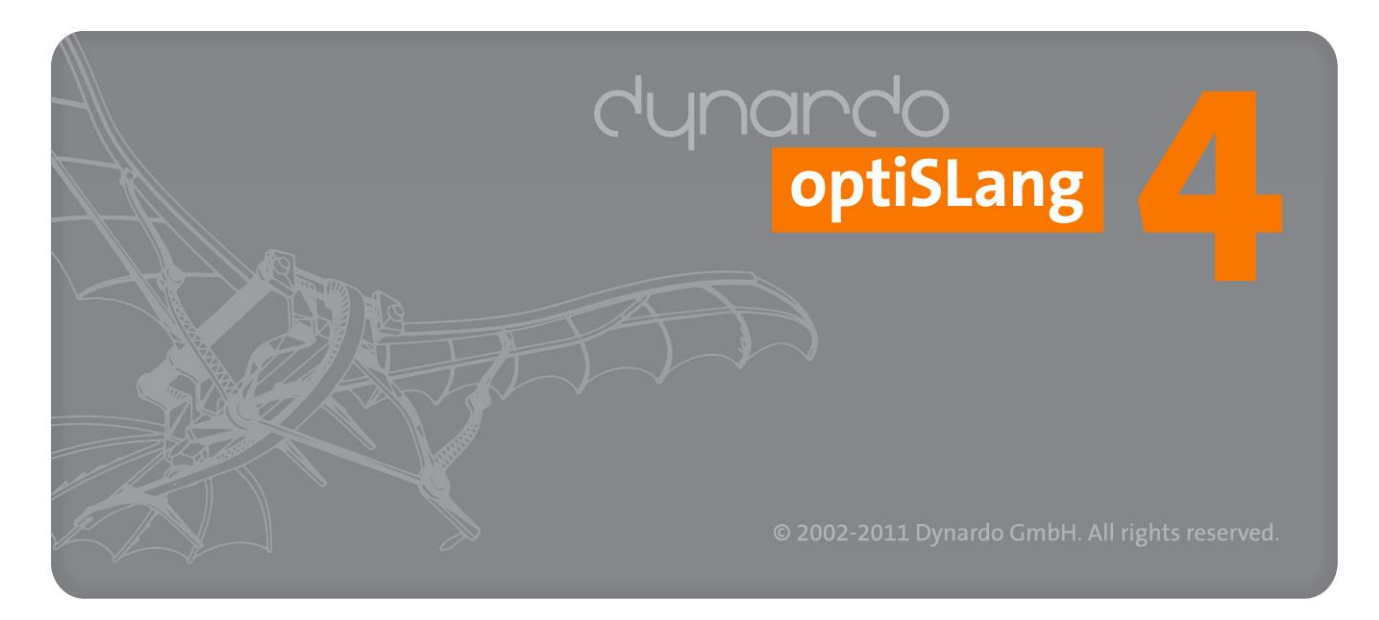

dynando

# **Robustness = Sensitivity of Uncertainties**

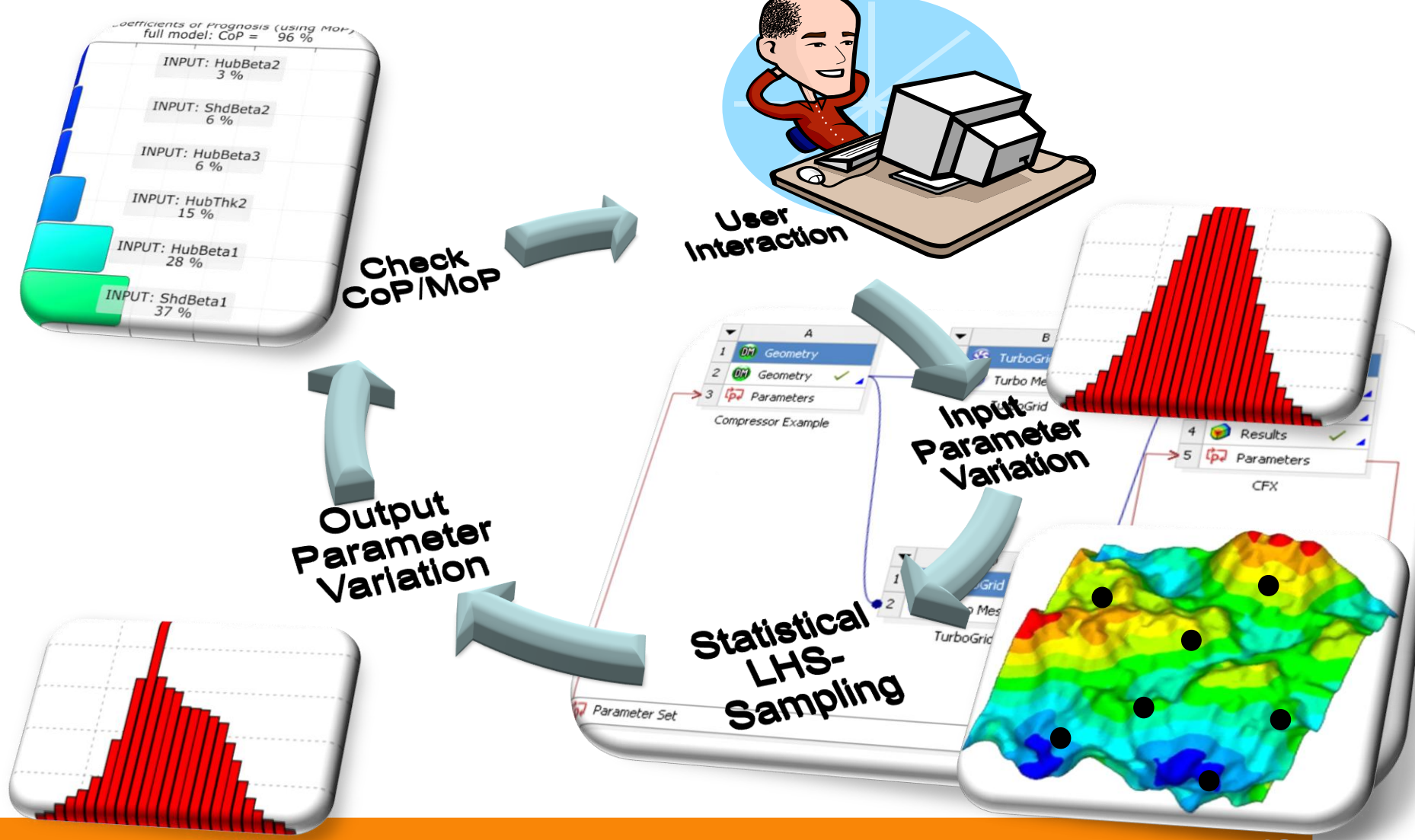

# **Robustness Evaluation**

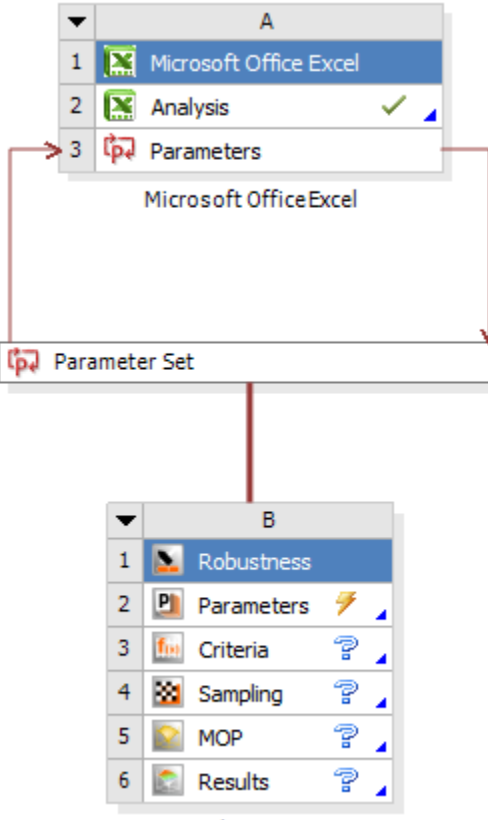

### **Minimum required user input:**

- definition of input variation /scatter
- definition of robustness criteria
- number of samples for ALHS

Robustness

# dynando

# **Robust Design Optimization**

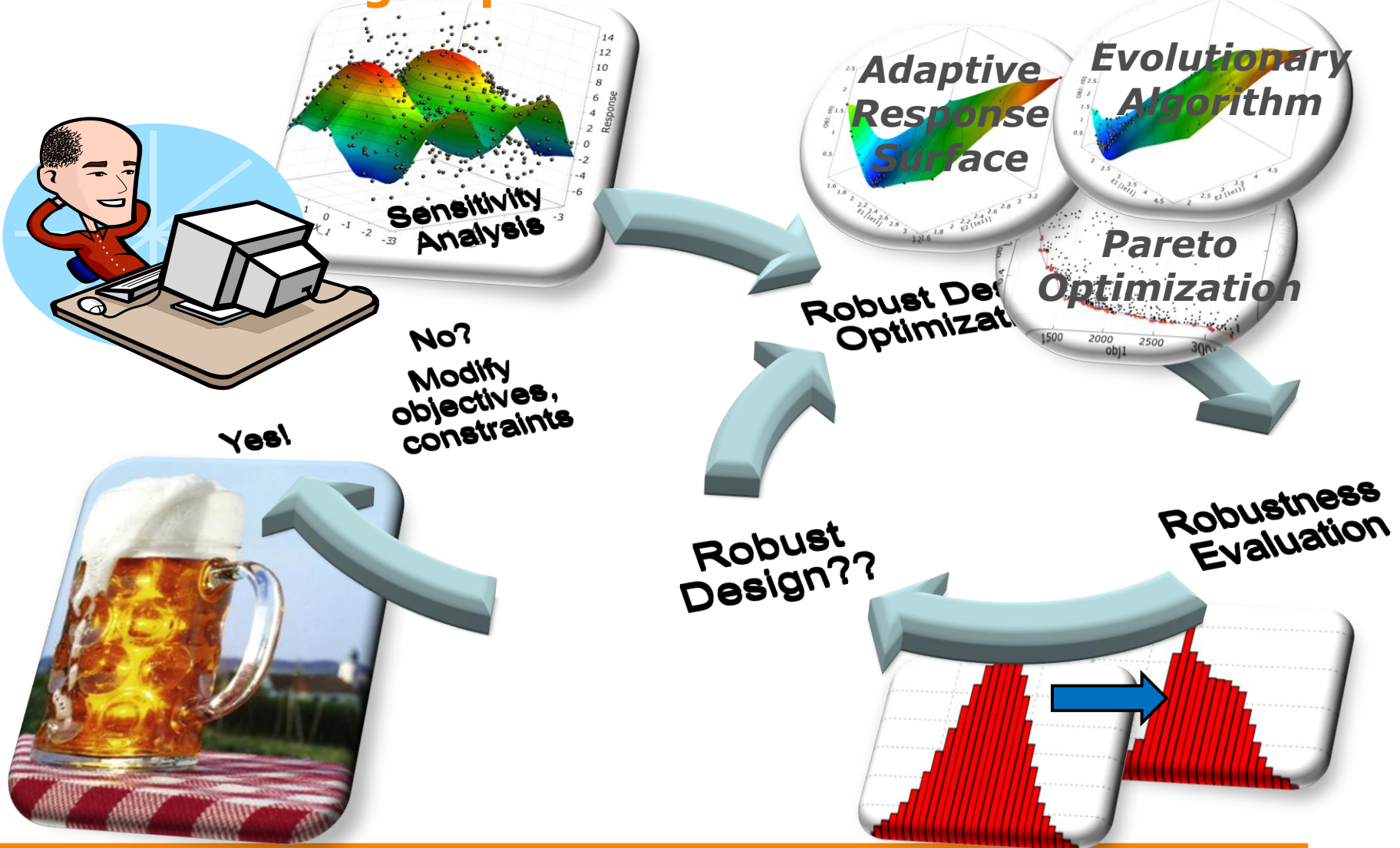

# Update Functionality optiSLang inside ANSYS v14.5

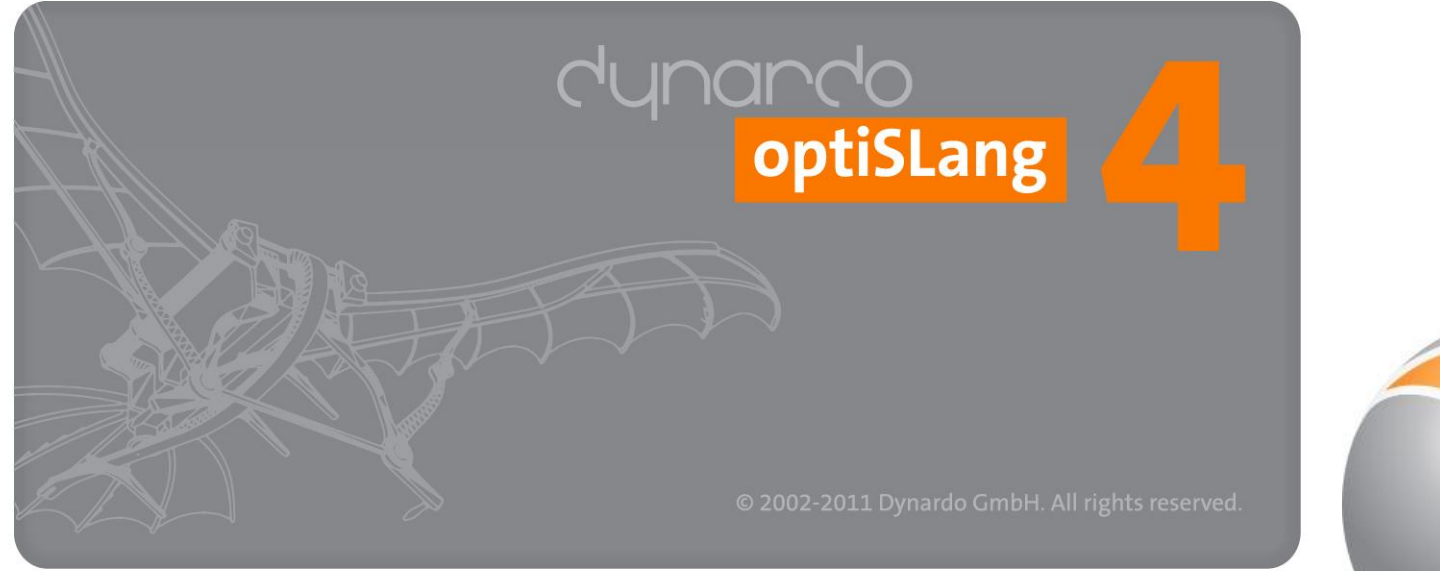

### **Continue crashed session option inside ANSYS** optiSLang saves every design which was successfully calculated using update at optiSLang container continue or reset can be chosen using continue optiSLang only send unsolved designs  $\mathbf{x}$ Computation partially completed B 1 to Sensitivity The project "hook\_sensi" has been partially computed.  $\mathbf{2}$ 녭 Parameter Do you want to continue the computation or reset and 3 f<sub>®</sub> Criteria re-run the project (discarding all existing results)? **W** DoE 4 Edit... 5 MOP  $\rightarrow$  Continue computation DoE Results Keeps current results. 6 **NP** Results DoE Results (Reduced Data Set) Sensitivity Finalize Reset and re-run Discards all existing results. Select Update Script Duplicate Cancel Update a Refresh Reset БĎ. Rename Properties Quick Help

# **Recalculate failed designs**

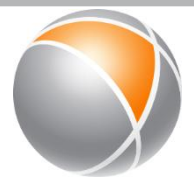

- Due to different reasons design evaluations may fail
- With "Recalculate Failed Design Points" you can start them again

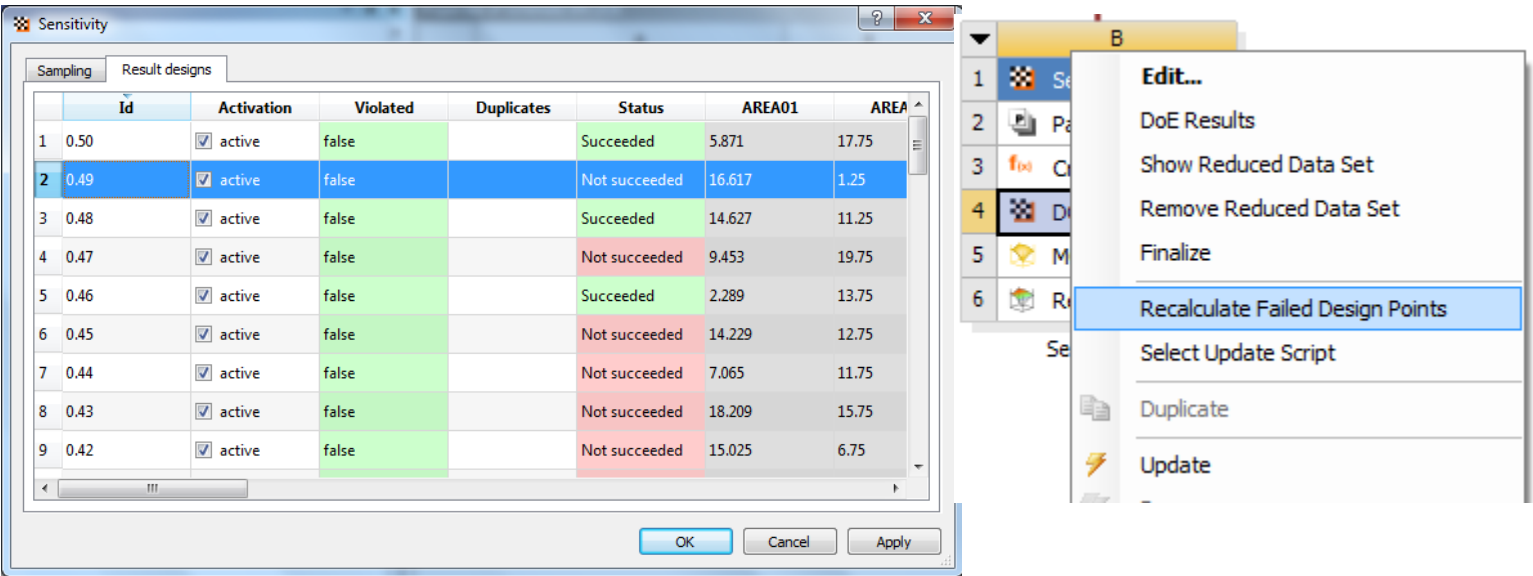

# **Update via Python scripting**

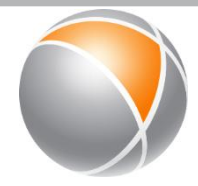

- ANSYS initialize per default an update mechanism, which updates a complete ANSYS Workbench project
- Mechanism can be overridden via python file
- optiSLang provides this feature for optiSLang design evaluations
- user has full access to his ANSYS model update

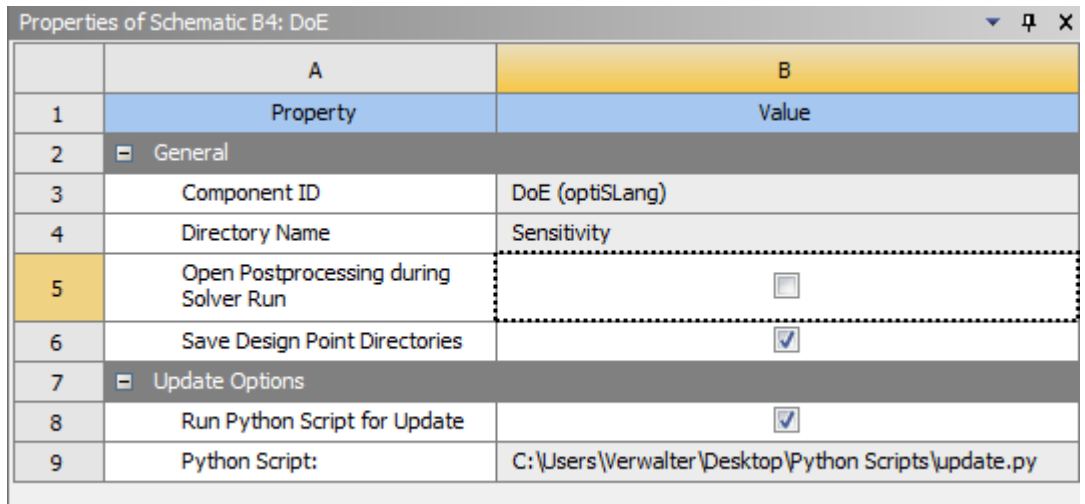

# **Parallel evaluation using Ansys RSM**

- ANSYS RSM is the powerful tool to distribute jobs
- optiSLang can fill the Workbench design table with a predefined number of designs
- ANSYS RSM organizes distribution of jobs
- If ANSYS RSM is installed you only need to:
	- Choose RSM Mode
	- Set max. number of parallel jobs

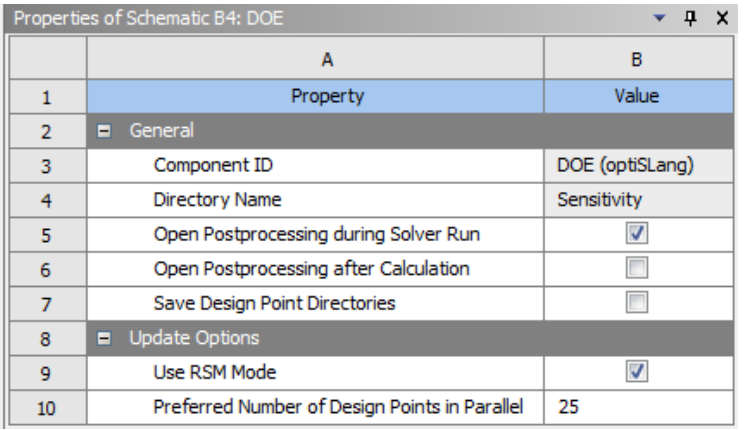

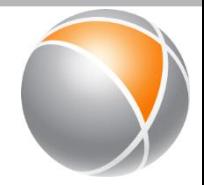

## **ANSYS HPC Parametric Pack optiSLang inside Ansys Workbench v14.5**

## optiSLang Algorithm Settings

- Select "Use RSM Mode" to enable parallel design point submission
- Set the "Preferred Number of Design Points in Parallel" to the intended RSM job size

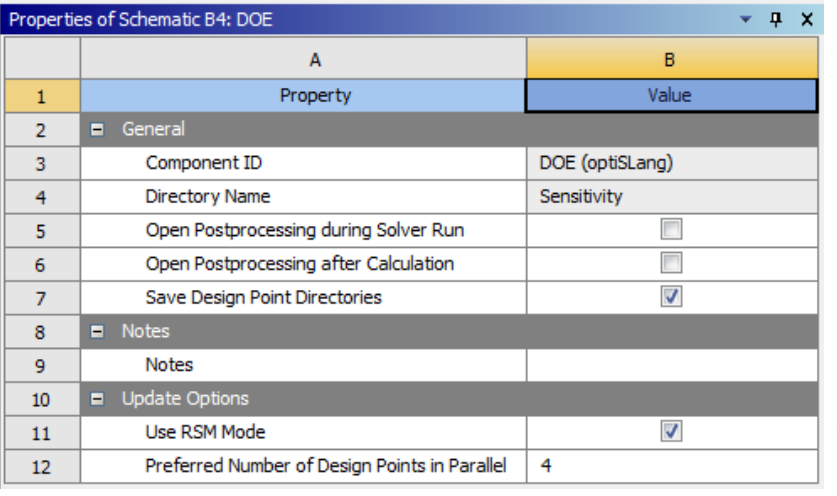

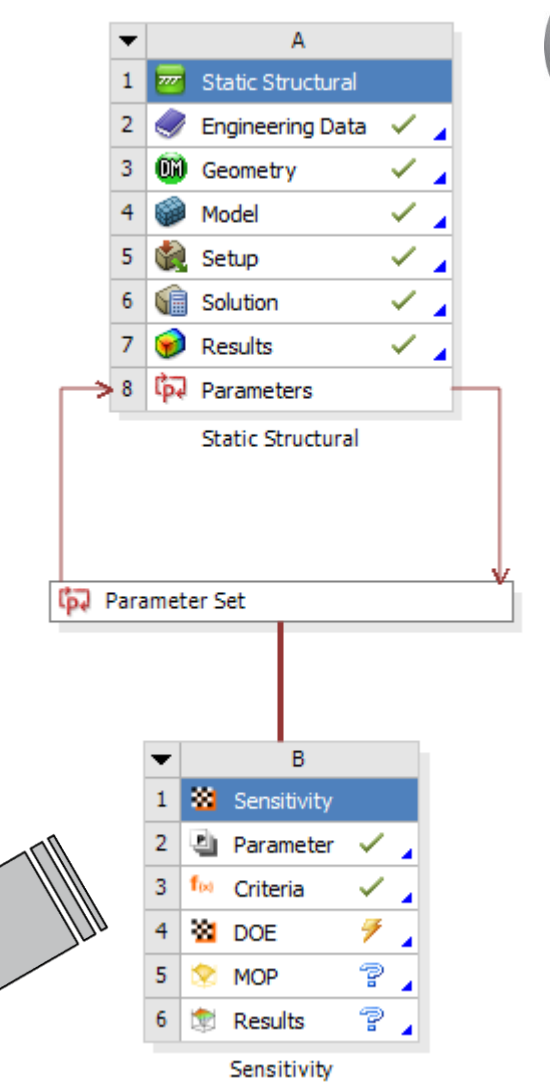

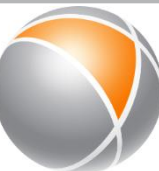

# **Flow simulation of LCD manufacturing process**

### **Problem Description**

- Identify model inflow parameter to match outflow
- Identified output velocities have to be in 10% error ranges comparing with reference values
- Input parameter: 10 pressure areas (100 design points)

### **Detail:**

- Pressure-Based solver, K-Epsilon Model with Standard Wall Functions
- 78.800 nodes, 66.900 hexahedral elements
- Hardware: Workstation with dual Intel® Xeon® E5645 (2,4 GHz, 12 Cores), 96 GB, all jobs running 1 core

### **Licensing Solution**

- 1 Ansys Fluent
- 2 Ansys HPC Parametric Packs

### **Result/Benefit**

 $\sim$  6,2x speedup over sequential execution

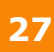

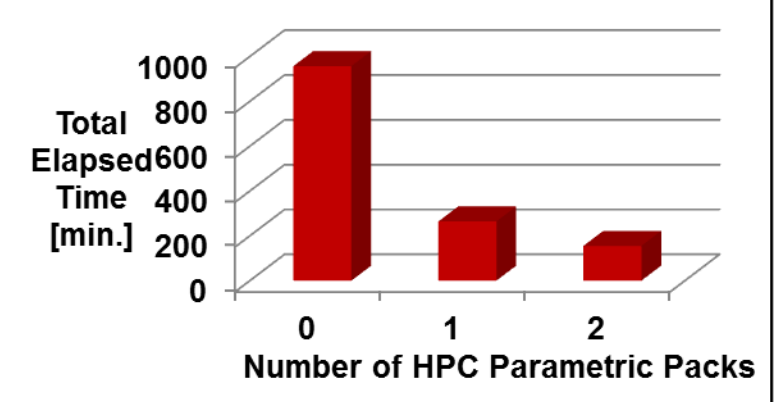

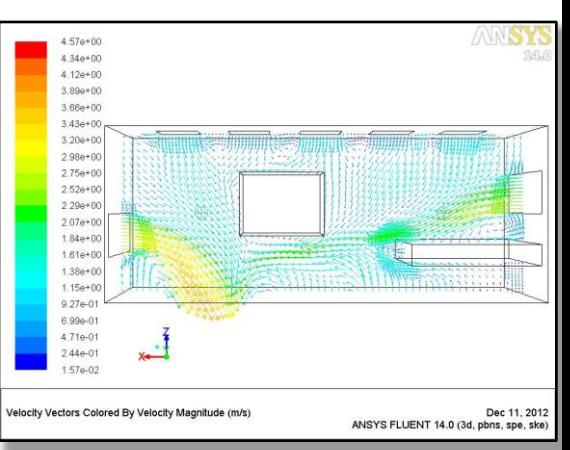

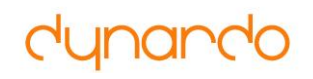

# **Temperature analysis of a Seal**

### **Problem Description**

- Sensitivity study of influence of geometry variation to seal deformation
- 15 Input geometry parameter (100 design points)

### **Detail:**

- Mechanical analysis with temperature loading
- 6.100 nodes, 5.500 elements (2D)
- **Hardware: Workstation with dual Intel® Xeon®** E5645 (2,4 GHz, 12 Cores), 96 GB, all jobs running 1 core

### **Licensing Solution**

- 1 Ansys Mechanical, 1 Ansys DesignModeler
- 2 Ansys HPC Parametric Packs

## **Result/Benefit**

- $\sim$ 4,1x speedup over sequential execution
- Easier and fully automated workflow!

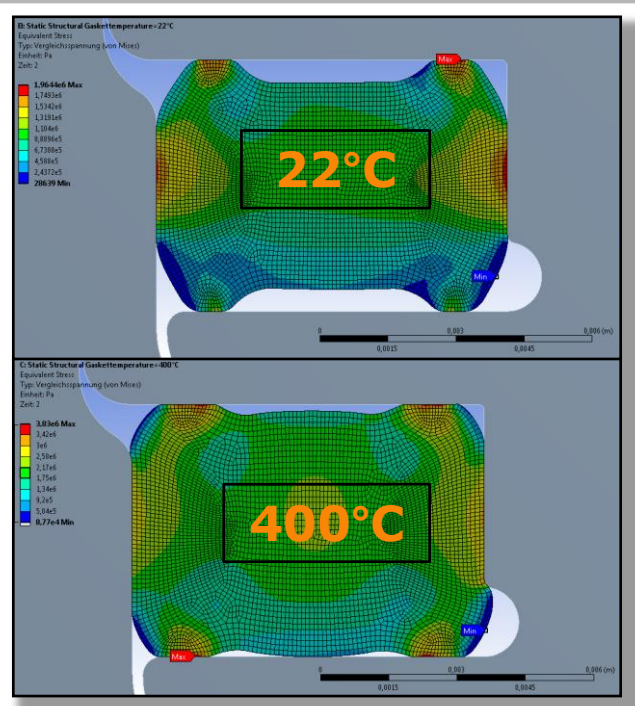

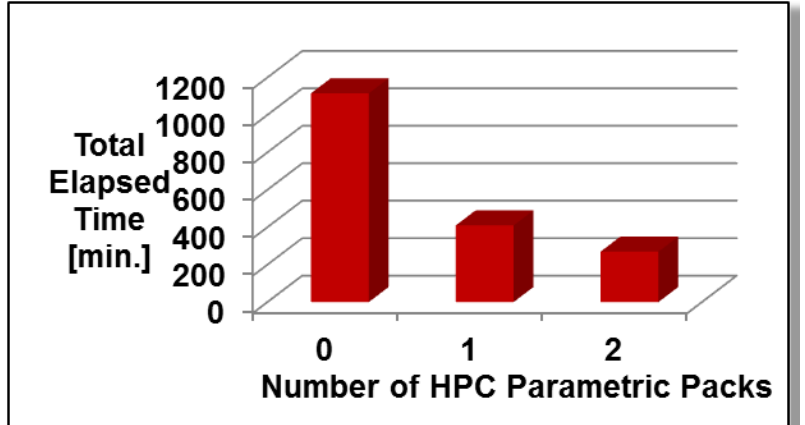

# **Benefit of ANSYS HPC Parametric Pack**

Faster turn around time for multiple jobs

- Geometry update and Result processing will Time be performed sequentially on local resource
- Meshing, solution, result extraction executed in parallel

Scaling factor depend on:

- time for geometry update
- time for meshing & solution
- hardware environment

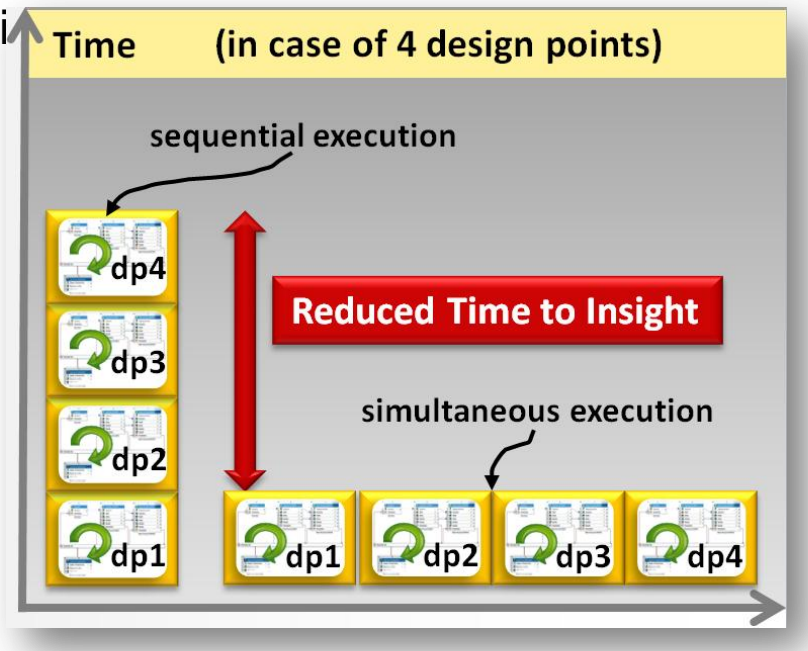

# **Benefit of ANSYS HPC Parametric Pack**

Get ready for RDO by multiplying base licenses

One base license set can be multiplied by ANSYS HPC Parametric Packs

**Now small, medium & large companies can increase significantly the number of parallel jobs!** 

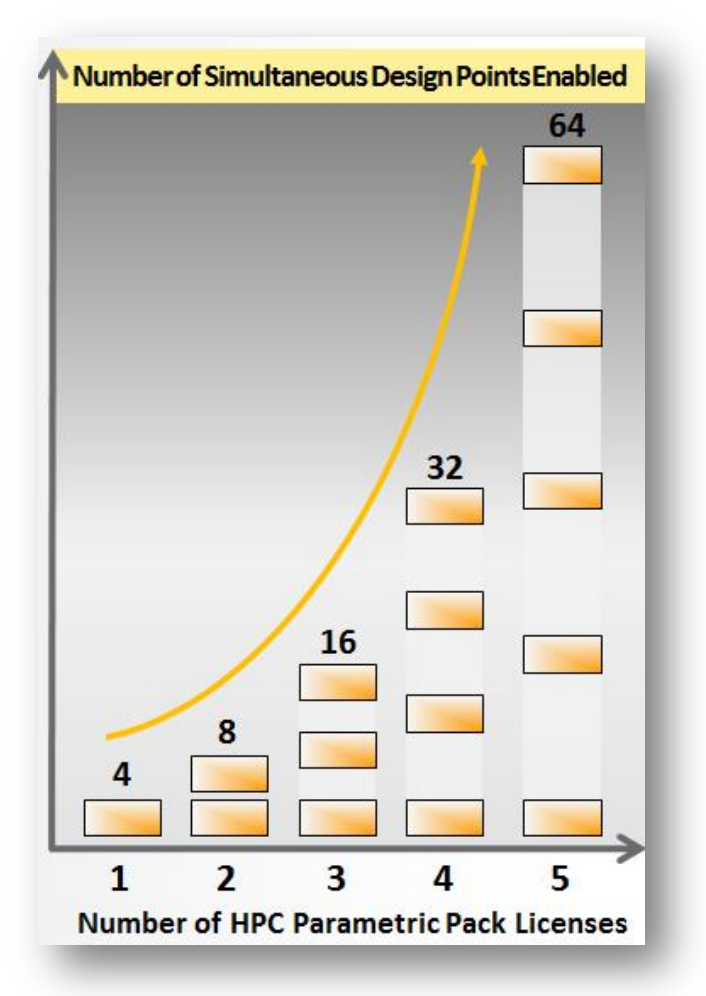

# **Get ready for RDO using ANSYS HPC Parametric Pack**

HPC Parametric pack is available in ANSYS workbench only

all parametric models from ANYS classic needs to be integrated in ANSYS workbench

optiSLang v4 supports integration node for ANSYS workbench including parameterization of additional responses (signals,..)

Dynardo Consulting switched to HPC Parametric Pack for all ANSYS RDO tasks Q2/2013

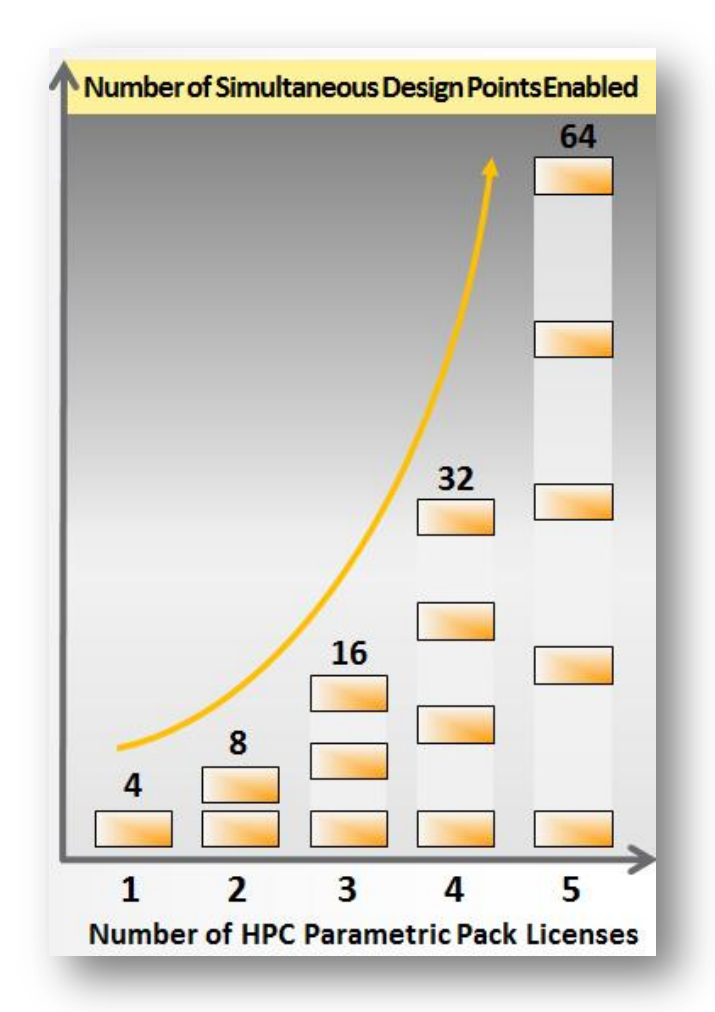